# **Installation Instructions for Hot Fix J71002**

# **Solaris for x64**

Hot fix **J71002** addresses the issue(s) in SAS Detail Data Store for Insurance 5.5 on Solaris for x64 as documented in the *Issue(s) Addressed* section of the hot fix download page:

[http://ftp.sas.com/techsup/download/hotfix/HF2/J71.html#J71002](http://ftp.sas.com/techsup/download/hotfix/HF2/J71.html%23J71001)

The hot fix downloaded, **J71002sx.zip**, contains the updated files required to address the documented issues.

Do **NOT** extract the contents of J71002sx.zip. The hot fix installation process will extract the contents as needed.

# **IMPORTANT NOTES**

- 1. You must have SAS Detail Data Store for Insurance 5.5 installed on your system before applying this hot fix. Refer to  $\frac{SN-35968}{SN}$  for instructions on how to determine which product releases you have installed.
- 2. Files delivered in this hot fix will be backed up during the installation process. However, it is good general practice to back up your system before applying updates to software.
- 3. You must have Administrator Privileges on your CLIENT or SERVER machine.
- 4. All currently active SAS sessions, daemons, spawners and servers must be terminated before applying this hot fix.
- 5. This hot fix should be installed using the same userid who performed the initial software installation.

# **INSTALLATION**

The J71002 hot fix for SAS Detail Data Store for Insurance 5.5 will be installed using the SAS Deployment Manager (SDM). By default, the SDM will search in the *<SASHOME>/InstallMisc/HotFixes/New* directory for hot fixes to be applied, but will also prompt for a location if you have downloaded hot fixes to a different directory.

After downloading J71002sx.zip, follow the instructions for applying hot fixes in the **[SAS](http://support.sas.com/documentation/installcenter/en/ikdeploywizug/64204/PDF/default/user.pdf) Deployment Wizard and SAS Deployment Manager 9.3: [User's Guide](http://support.sas.com/documentation/installcenter/en/ikdeploywizug/64204/PDF/default/user.pdf)**.

The content of this hot fix is listed in the hot fix manifest.

### **POST-INSTALLATION INSTRUCTIONS**

- 1. If you have existing DDS physical tables, take a backup of the data in a different location.
- 2. Following is the summary of the changes in this hot fix:

#### **Newly added tables:**

BUSINESS\_ENTITY

# **Updated tables:**

CONTRACT\_SECTION\_X\_RI\_CARRIER FINANCIAL\_FUND

#### **Newly added columns:**

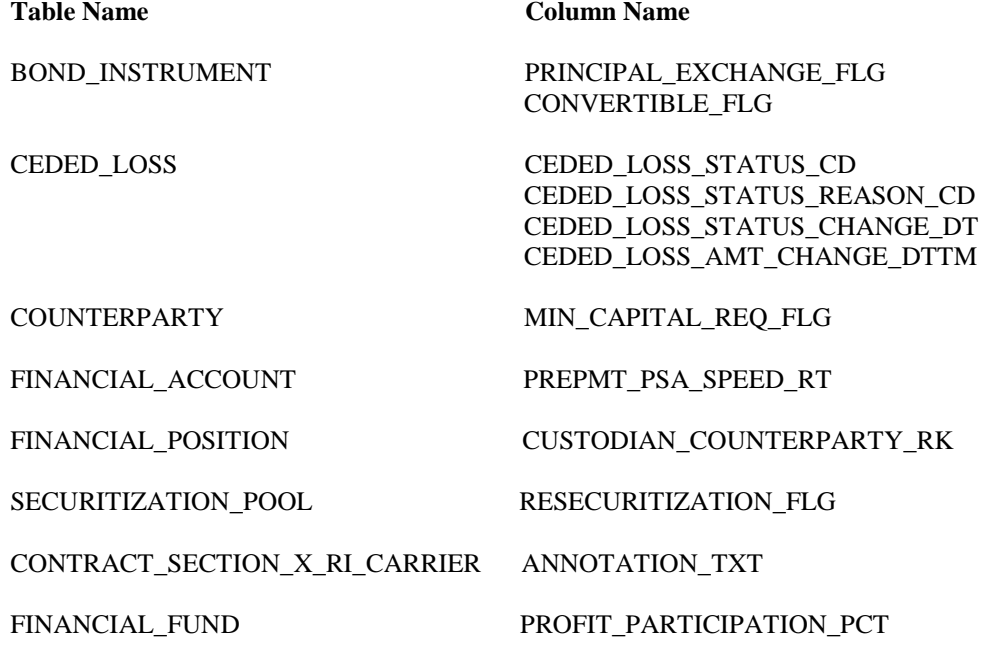

# **Columns with changed attributes:**

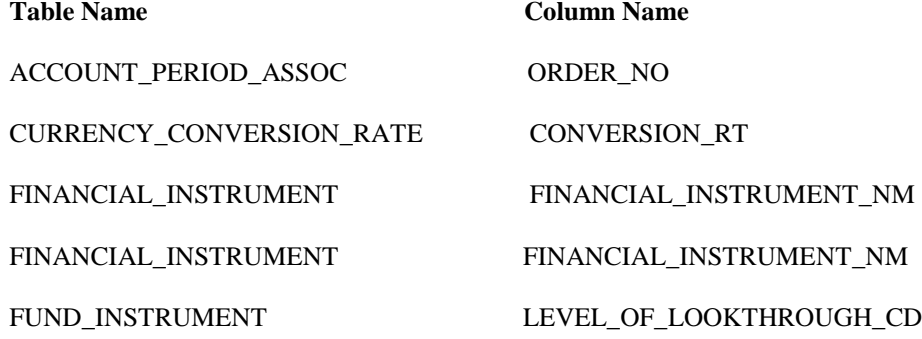

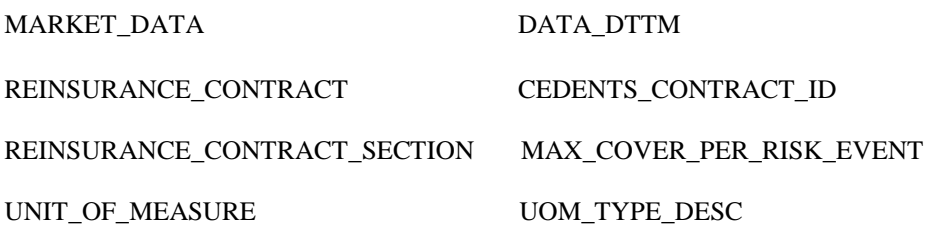

- 3. If you already have existing DDS physical tables, execute the ddls of the tables that have undergone changes as mentioned in point 2 above from the *<SASHOME>/SASFoundation/9.3/misc/insurancedds/insurancedds\_5.5/ddl/sas* folder.
- 4. If you do not have existing DDS physical tables, execute the *ddlgen.sas* file present in *<SASHOME>/SASFoundation/9.3/misc/insurancedds/insurancedds\_5.5/ddl/sas* folder.
- 5. If you already have existing DDS physical tables, migrate data for those tables that are updated in this hot fix.
- 6. Copy the files present in *<SASHOME>/SASFoundation/9.3/misc/insurancedds/insurancedds\_5.5/metadata* folder to a location that can be accessed by DI studio client.
- 7. Open DI studio and logon as unrestricted user.
- 8. If you have existing metadata for DDS, backup the same.
- 9. If you do not have existing metadata for DDS 5.5, import *insurancedds\_55\_sas.spk, and insurancedds\_55\_hf1\_sas.spk* followed by *insurancedds\_55\_hf2\_sas.spk*.
- 10. If you have existing metadata for DDS 5.5 and hot fix 1, import *insurancedds\_55\_hf2\_sas.spk*.
- 11. For third party databases, the corresponding ddl and SAS package files can be used for applying the hot fix.
	- Ddls for third party databases are available at *<SASHOME>/SASFoundation/9.3/misc/insurancedds/insurancedds\_5.5/ddl/<datab ase name>/* Db2: *d2ddl.sas Oracle:orddlgen.sas Teradata:teradata\trddl.sas*

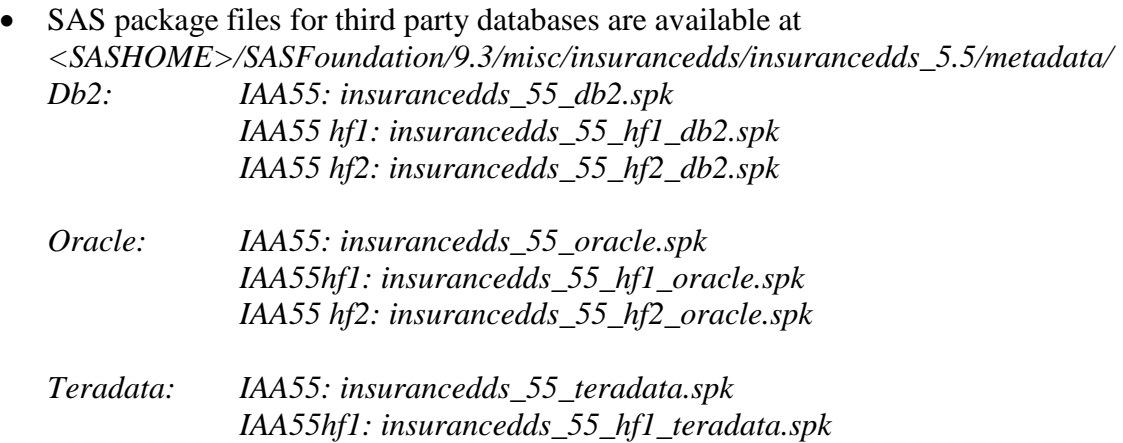

### *IAA55hf2: insurancedds\_55\_hf2\_teradata.spk*

For detailed instructions on creating physical table and importing metadata, please refer to *SAS® Detail Data Store for Insurance 5.5*.

#### **Notes:**

- a. For third party databases, if DDS physical tables already exist, then
	- o Backup the data from tables which have undergone changes as mentioned in point 2 above.
	- o Drop the physical tables.
	- o Execute the macro of table creation (d2ddl.sas / orddlgen.sas / trddl.sas based on database) with keeping list of only the tables mentioned in point 2.

This completes the installation of hot fix **J71002** on **Solaris for x64**.